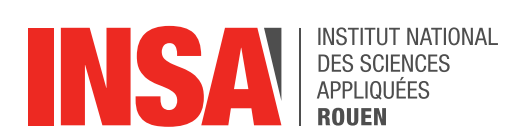

*Projet de Physique P6 STPI/P6/2016-08*

# **CRÉATION D'UNE BASE DE DONNÉES POUR L'ANALYSE DE COMPOSANTS ÉLECTRONIQUES**

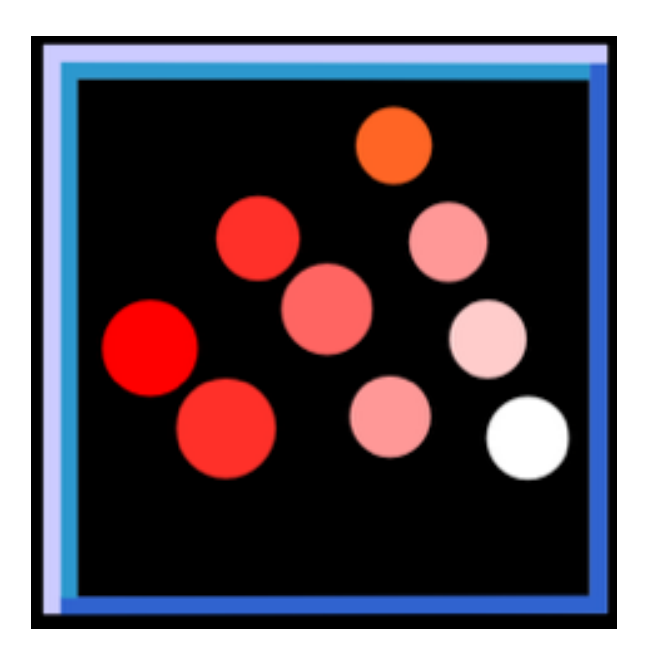

**Etudiants : Matthieu BONNORON Jérémy CATELAIN Simon DELECOURT María BERMÚDEZ JAIME** 

**Enseignant-responsable du projet : A.ECHEVERRI**

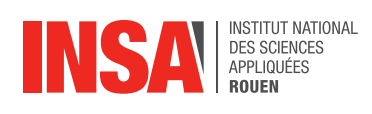

*Cette page est laissée intentionnellement vierge.* 

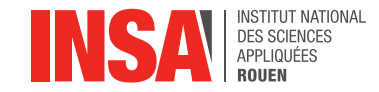

Date de remise du rapport :**13/06/2016** 

Référence du projet : *STPI/P6/2016-08*

Intitulé du projet : Création d'une base de données pour l'Analyse de composants électroniques.

Type de projet : *(expérimental, simulation, veille technologique,…):Développement d'applications*

Objectifs du projet *(10 lignes maxi)* :

- **• Utilisation de Scilab pour l'analyse de données et le développement d'une interface graphique**
- **• Visualisation du suivi d'un appareil électronique sous forme de graphique**
- **• Création d'une base de données**
- **• Gestion de plusieurs fichiers**
- **• Création d'un tableau qui récupère les données du suivi**

Mots-clefs du projet *(4 maxi)* :**Visualisation graphique- Récupération des données-Transistors** 

Si existant, n° cahier de laboratoire associé : *———*

## Table des matières

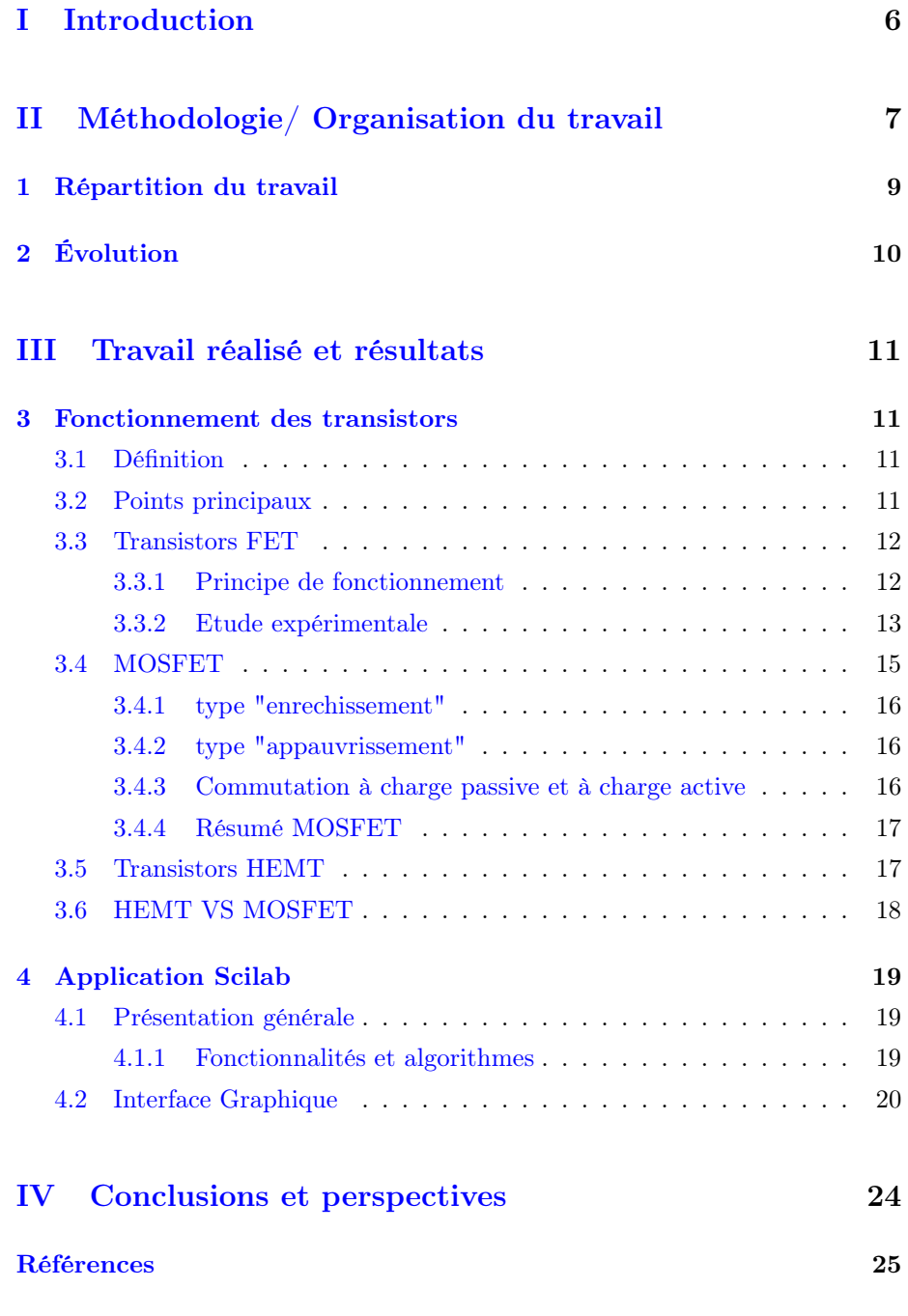

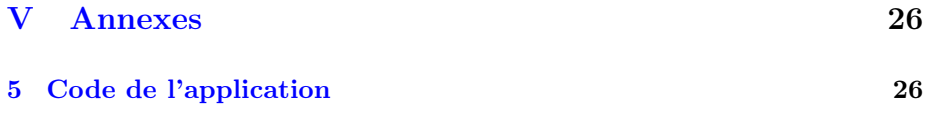

## <span id="page-5-0"></span>Première partie Introduction

Dans le cadre de notre projet P6 nous nous sommes intéressés aux transistors, système essentiel dans le développement des appareils électroniques modernes.

Plus particulièrement, nous avons cherché à developper une application permettant le suivi d'un objet électronique. L'intérêt de la première partie du projet est d'étudier un transistor à différentes dates et températures ; et tracer des courbes à partir de fichiers .csv pour pouvoir faire d'éventuelles analyses. En d'autres termes, le but est d'optimiser et de faciliter les opérations nécessaires à l'étude des transistors ainsi que d'analyser les résultats en se servant d'une interface graphique. La deuxième partie consiste à récupérer les données dans un tableau récapitulatif et à créer une base de données contenant les composants déjà étudiés.

Afin d'illustrer le travail realisé, nous allons présenter dans une première partie la méthodologie du projet et comment nous nous avons organisé.Dans une deuxième partie nous allons présenter nos recherches et l'explication du code de l'application que nous avons développé sur Scilab.

## <span id="page-6-0"></span>Deuxième partie

# Méthodologie/ Organisation du travail

Pour présenter l'évolution du projet au cours de semestre nous pouvons résumer les objectifs, atouts et difficultés rencontrés dans le tableau suivant :

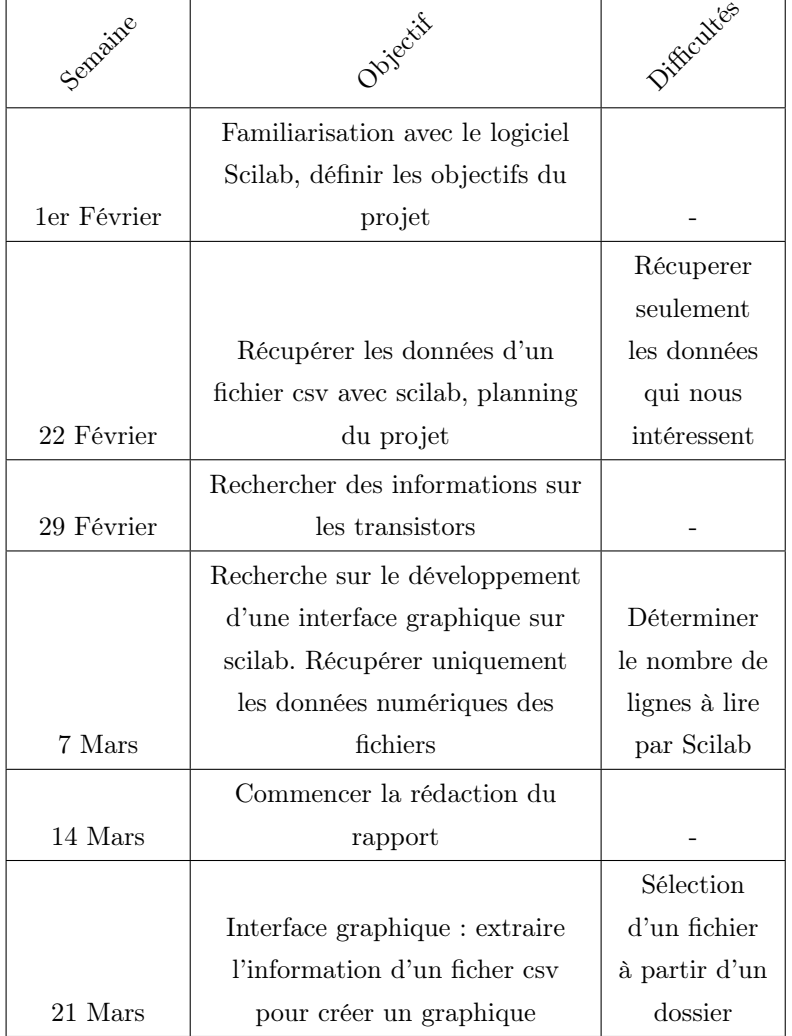

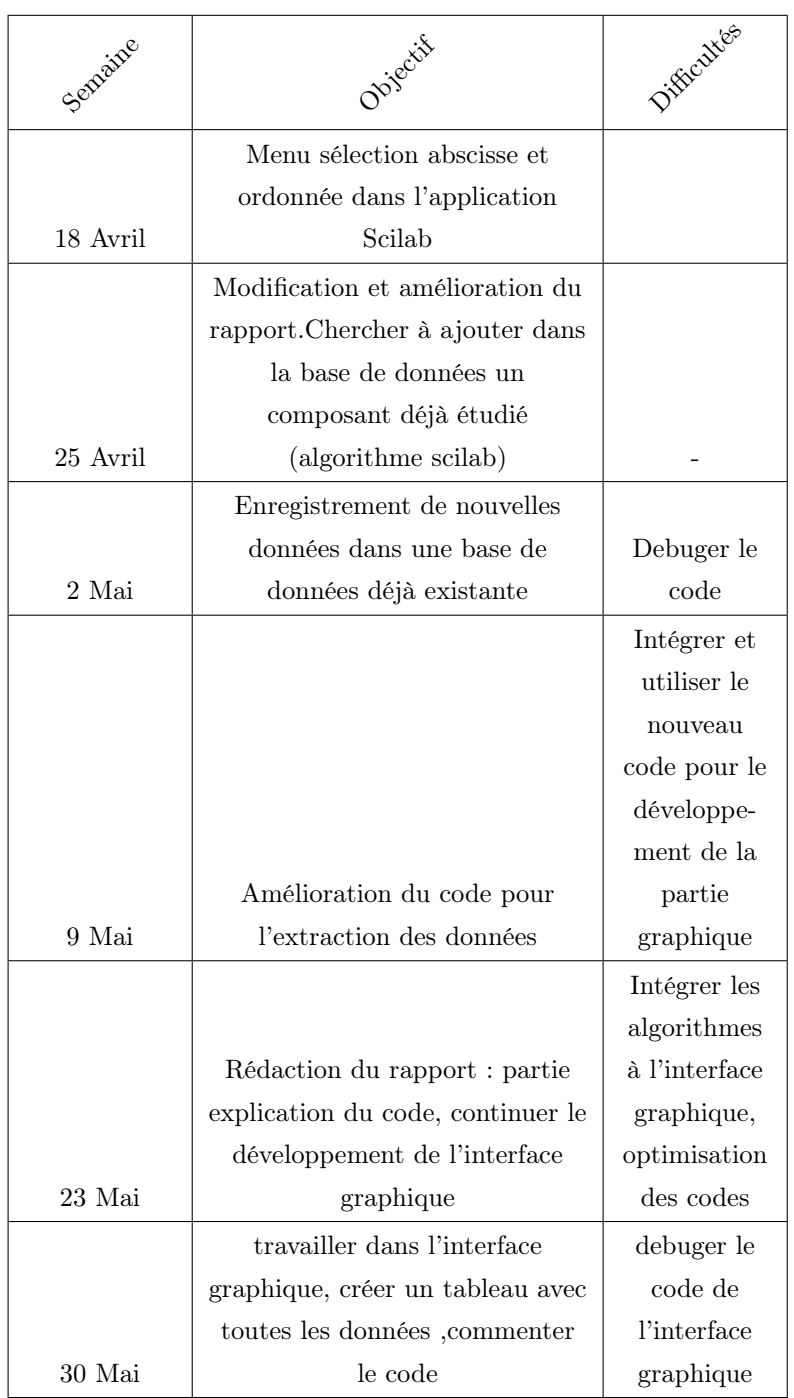

## <span id="page-8-0"></span>1 Répartition du travail

Afin de travailler plus efficacement on a divisé le travail de la manière suivante :

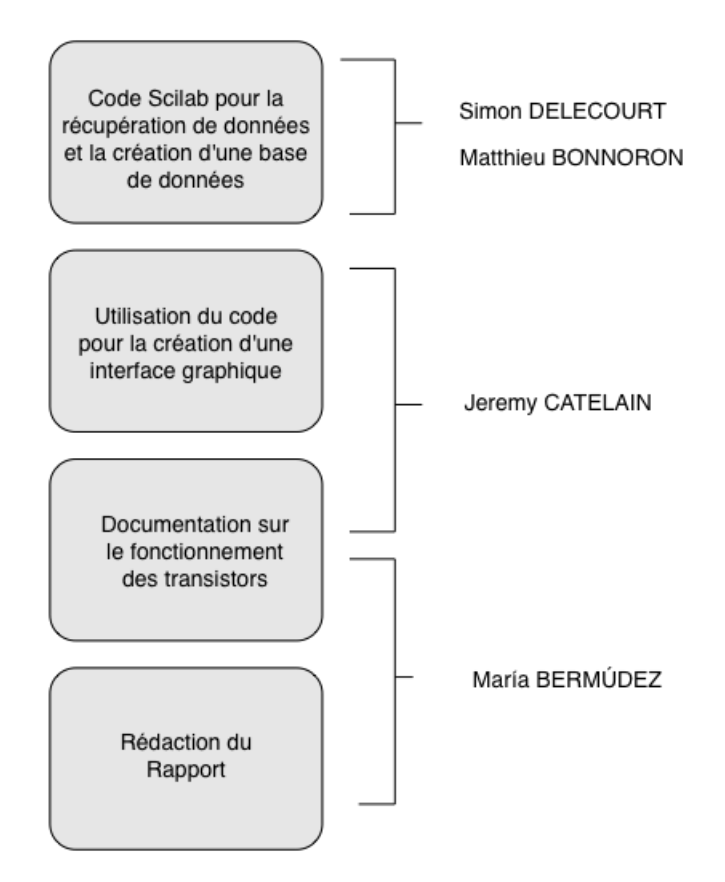

## <span id="page-9-0"></span>2 Évolution

Le code sur Scilab et l'interface graphique, ont été réalisés progressivement au cours du semestre afin d'améliorer petit à petit l'application. Plusieurs versions ont ainsi été faites :

Première version de l'application : Dans cette version (*figure 1* ) nous

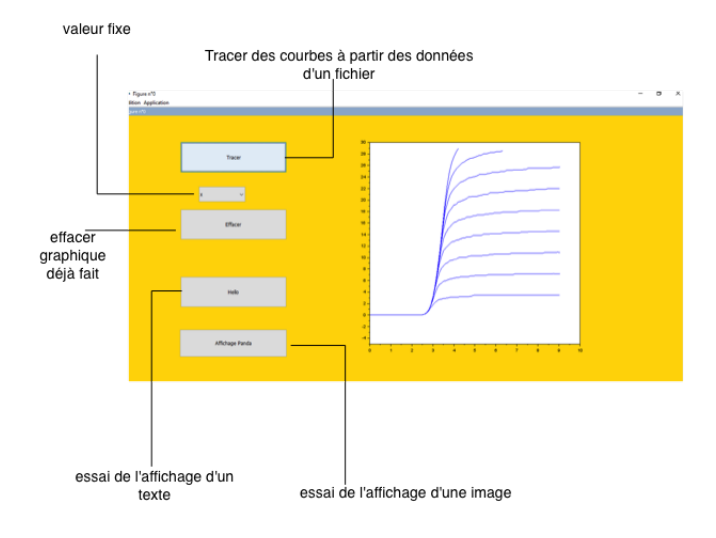

Figure 1 – Premier aperçu de l'application scilab

pouvons sélectionner le fichier .csv à étudier mais l'abcisse et l'ordonnée du graphique à tracer sont prédéfinis.

Deuxième version de l'application : Dans cette version (*figure 2* ) plusieurs fonctionnalités ont été ajoutées :sélection de l'abscisse , de l'ordonnée et de la température, affichage d'un menu(option pour quitter l'application),etc. Afficher un tableau avec les données se trouve parmi les fonctionnalités à ajouter.

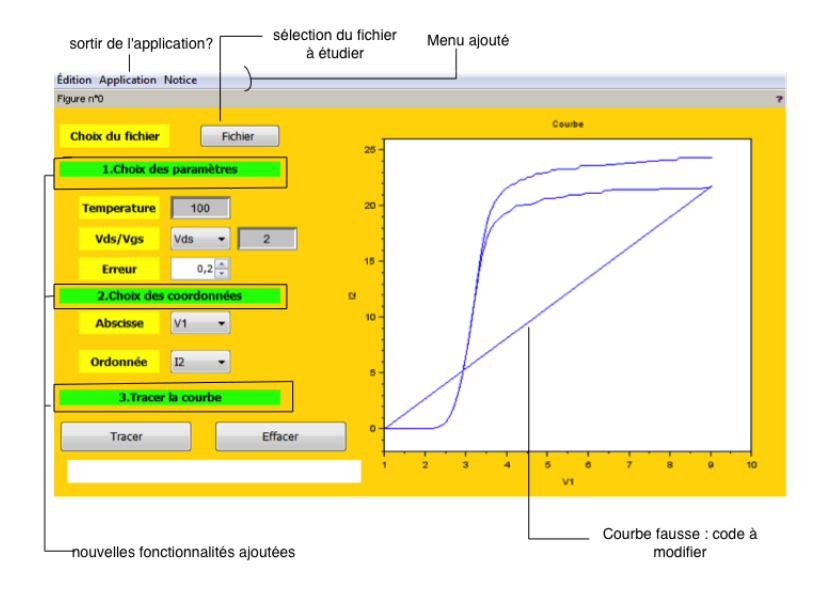

Figure 2 – deuxième aperçu de l'application scilab

## <span id="page-10-0"></span>Troisième partie

## Travail réalisé et résultats

Du fait qu'on étudie transistor qui est un composant que nous connaissons peu, il nous a paru important d'approfondir nos connaissances sur son fonctionnement. Ceci nous a permis de mieux comprendre les graphiques et les résultats obtenus.

### <span id="page-10-1"></span>3 Fonctionnement des transistors

#### <span id="page-10-2"></span>3.1 Définition

Un transistor est un composant électronique constitué de matériaux semiconducteurs. Il est par exemple utilisé :

- comme interrupteur dans les circuits
- comme amplificateur de signal

— pour stabiliser une tension et moduler un signal C'est un dispositif à trois électrodes actives, qui permet de contrôler un courant (ou une tension) sur une des électrodes de sortie (le collecteur pour le transistor bipolaire et le drain pour le transistor à effet de champ) grâce à une électrode d'entrée (la base sur un transistor bipolaire et la grille pour un transistor à effet de champ).

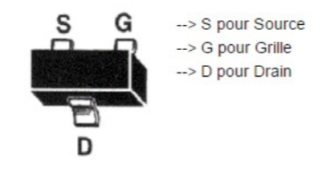

Figure 3 – Transistor à effet de champ

Il existe une grande variété de transistors, selon la marque et leurs caractéristiques (taille et puissance, courant continu et maximal etc.).

#### <span id="page-11-0"></span>3.2 Points principaux

Le transistor est un composant qui permet de réguler le courant ou la tension qui circule (rôle d'amplificateur) ou se comporte comme un "switch" pour les signaux électroniques (commute). Ils sont souvent faits en silicium , un matériau semi-conducteur.Le transistor possède aussi un canal semi-conducteur de type N ou P :

- *Type P* : les charges électriques sont portées sous forme de déficiences d'électrons ("trous").
- *Type N* : les électrons portent les charges(courant négatif).

En effet, le dopage de type N consiste à produire un excès d'électrons, alors que le dopage de type P consiste à produire un déficit d'électrons, donc un excès de trous. Ces deux types de dopage permettent de modifier la conductivité des éléments chimiques présents dans les transistors.

Deux sources d'alimentation sont nécessaires pour assurer le bon fonctionnement d'un transistor. Elles sont souvent notées :

 $-V_{GS}$ : entre la grille(gate) et la source.

 $V_{DS}$ : entre le "Drain" et la source.

#### <span id="page-12-0"></span>3.3 Transistors FET

Le FET (field-effect transistor) est un type de transistor utilisé pour l'amplification des signaux faibles. Il peut amplifier des signaux analogiques ou numériques.Il s'agit d'un transistor semi-conducteur unipolaire(la circulation du courant dépend uniquement des trous *ou* des électrons mais pas les deux) à trois sorties. Dans le FET on trouve un chemin semi-conducteur (le "canal" type P ou N) .Dans une extrémité du "canal" on trouve l'électrode "source" et de l'autre côté l'électrode appelée le "Drain". La conductivité du FET peut varier grâce à la grille (une petite variation dans le voltage de la grille peut causer un changement important dans le courant ). Il existe deux types de transistor FET : les JFET(junction FET) et MOSFET (metal-oxide- semiconductor FET). Dans le cadre de notre projet on s'intéresse plutôt au MOSFET.

#### <span id="page-12-1"></span>3.3.1 Principe de fonctionnement

Une tension *VDS* positive se présente entre la grille et la source, si aucune tension *VGS* n'est appliquée entre la grille et la source. La diode Substrat-Grille (le substrat est relié à la source) est polarisée en inverse et aucun courant ne circule dans le circuit Grille-Source. Lorsque l'on applique une tension *VGS* positive entre la grille et la source, le champ électrique créé par la tension *VGS* repousse les porteurs majoritaires présents dans le substrat. Si le substrat est de type P, les porteurs majoritaires sont des trous. Il se forme alors sous la grille une zone de « déplétion », vide de porteurs libres (trous) mais peuplée d'atomes ionisés négativement.

#### <span id="page-12-2"></span>3.3.2 Etude expérimentale

Dans le réseau des caractéristiques de sortie  $I_D = f(V_{DS})$ , on observe quatre zones différentes. Une zone linéaire dite résistive, un coude, une zone de saturation  $(I_D = constant)$  et une zone d'avalanche.

*zone résistive* Il existe une zone isolante qui corespond aux jonctions grille-canal et substrat-canal et où l'épaisseur est fonction de la tension inverse  $(e = k\sqrt{V_{GS}})$  .Cette zone diminue la largeur dite "effective" du canal. Si  $V_{DS}$ 

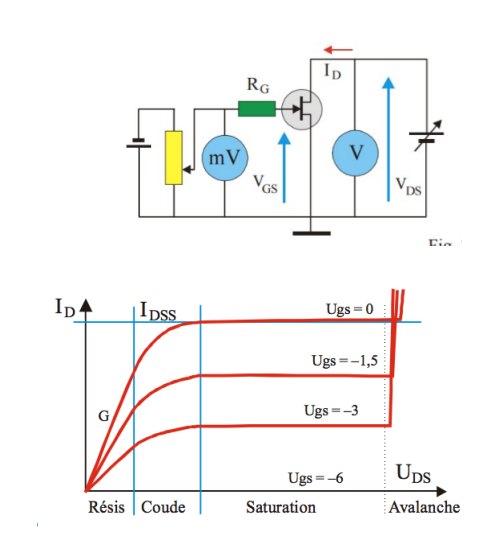

FIGURE  $4 - I_{DS} = f(V_{DS})$ 

est faible, le cana se comporte comme une résistance ohmique.Pour une valeur *V<sup>P</sup>* suffisamment négative de *VGS*, la conduction s'annule (*V<sup>P</sup>* est la tension de pincement)

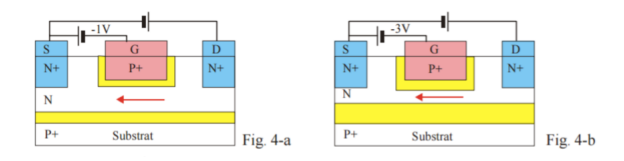

Figure 5 – Zone résistive

*zone du coude :* La tension *VDS* agit sur la zone isolante.Du côté de la source sa largeur est :  $e_1 = k\sqrt{V_{GS}}$  . Du côté du drain, elle est : $e_2 =$  $k\sqrt{V_{GD}}$ .Quand  $V_{DS}$  augmente deux phénomènes entrent en compétition : une croissance (caractère ohmique du canal) et un diminution lié au *V<sup>P</sup>* dans le canal.

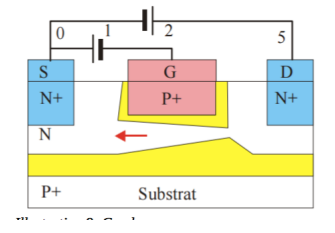

Figure 6 – Coude

*zone saturation :* Dans cette zone si *VDS* augment *IDS* et *V<sup>P</sup>* augmentent aussi.La densité du courant augment jusqu'à arriver à la vitesse limite des porteurs.*IDS* reste constant et le transistor est dit saturé.La valeur maximale de  $I_D$  pour  $V_{GS} = 0$ .

*zone avalanche :*C'est le résultat du claquage inverse de la jonction draingrille. Si le courant du drain n'est pas limité le claquage peut détruire du dispositf.

*zone température :* Le courant du drain augmente à cause de la diminution de la largeaur de la zone de délétion et la température (ainsi que la obilité des porteurs).

#### <span id="page-14-0"></span>3.4 MOSFET

Le MOSFET est un transistor unipolaire à effet de champ à couche d'oxyde de silicium. Il peut fonctionner en commutateur analogique. Ce type de transistor permet de commander un courant "drain" (*IDS* à l'aide de la tension de la grille *VGS*).Dans le MOSFET la grille est isolée du canal. Le canal dopé (P ou N) entre Drain et Source dévient plus ou moins conducteur par la jonction PN entre la Grille et la Source (polarisée en inverse). Il utilise un champ électrique pour contrôler la conductivité du canal/

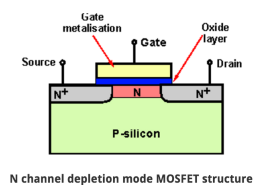

Figure 7 – Schéma du MOSFET

#### <span id="page-15-0"></span>3.4.1 type "enrechissement"

Il est bloqué pour *VGS* nul. Si *VGS* est positive les trous qui se trovent près

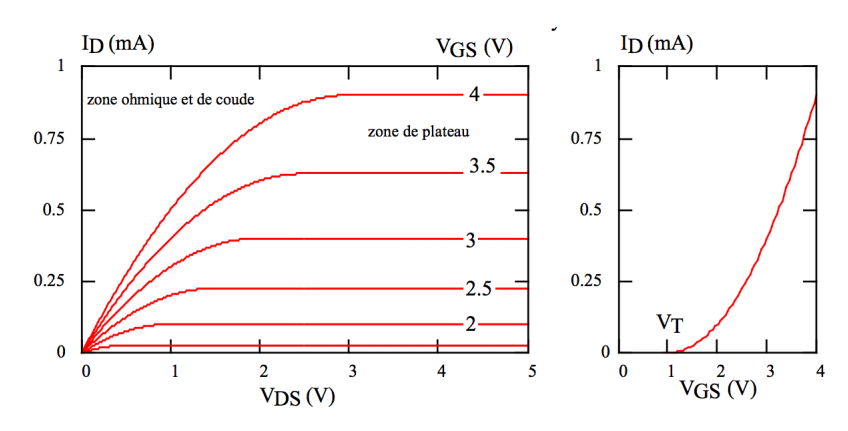

Figure 8 – Caractéristiques MOSFET "enrechissement"

du canal sont repousés à cause de l'influence électrostatique.Il existe donc un tension seuil *V<sup>T</sup>* parmi les *VGS* (*figure8* )dans les trous repoussés sont remplacés par des électrons.Un canal induit de type N apparaît et le courant *IDS* commence à circuler.Plus *VGS >> V<sup>T</sup>* plus *IDS* augmente.Mais si on fait augmenter  $V_{DS}, I_{DS}$  se ralenti.

#### <span id="page-15-1"></span>3.4.2 type "appauvrissement"

La struscture est la même qu'avec le MOSFET à enrechissement sauf pour le canal N qui, dans ce cas, est crée par implantation ionique.

Dans le MOSFET "appauvrissement" on le appauvrit le canal en électrons avec une tension *VGS* négative.Pour *VGS* <*V<sup>T</sup>* (*figure9* ) le MOSFET est bloqué.

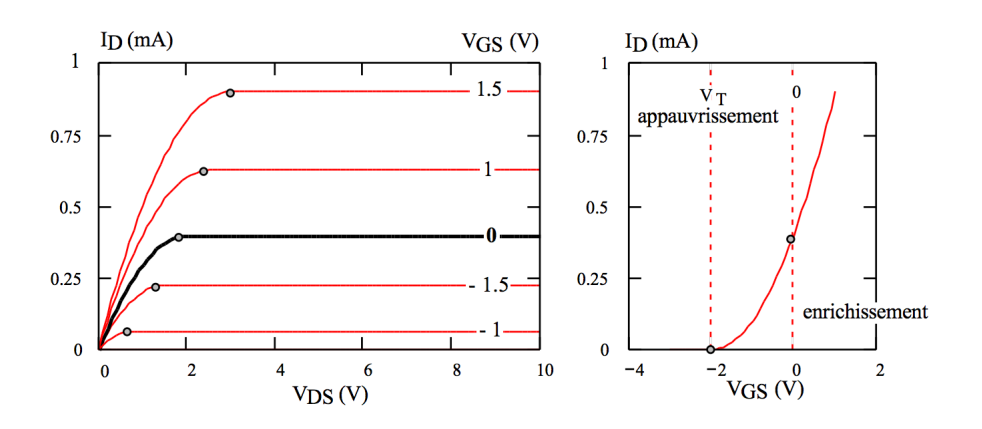

Figure 9 – Caractéristiques MOSFET "appauvrissement"

#### <span id="page-16-0"></span>3.4.3 Commutation à charge passive et à charge active

*VGS* et *VDS* doivent avoir la même polarité. Seulement les transistors à enrechissement fonctionnent en régime bloqué ou saturé avec ces condition.Les MOSFET utilisés pour la commutation sont donc à enrechissement.

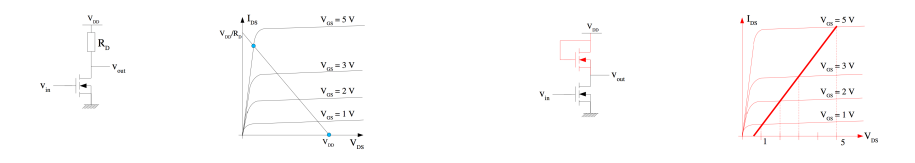

FIGURE  $10$  – Commutation à charge passive

Figure 11 – Commutation à charge actives

*Commutation à charge passive* le circuit à une fonction "d'inverseur" *Commutation à charge active* Le transistor (en rouge sur la figure) se comporte comme une résistance

#### <span id="page-16-1"></span>3.4.4 Résumé MOSFET

Une faible tension Drain-Source  $(V_{DS} < V)$  est appliquée. Le courant  $I_{DS}$ passe à travers du canal N.L'itensité de *IDS* dépend de la densité du canal et donc de la tension *VGS* (qui a une influence sur la densité d'électrons).

Si les $V_{GS}$  est inferieures ou égales à  $V_T$  ,  $I_{DS}$  est nul ou négligeable.

Si les  $V_{GS}$  est supérieures à  $V_T$ , les électrons sont attorés dans le canal.

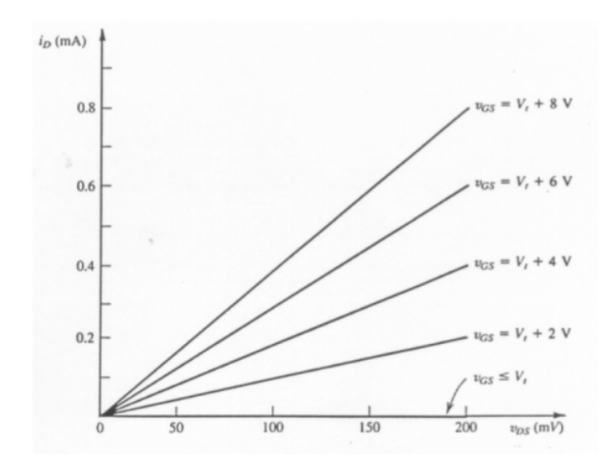

Figure 12 – Caractéristiques *ID*-*VDS* d'un MOSFET pour des faibles tensions Drain-Source

L'influence de la tension  $V_{GS}$  (au-dessus de  $V_T$ ) est représentée avec l'augmentation de la profondeur du canal et donc une augmentation de la conductance du canal (diminution de la résistance).L'*IDS* circulant dans le canal est donc proportionnel à (*VGS*-*V<sup>T</sup>* ) et à la tension Drain-Source.

#### <span id="page-17-0"></span>3.5 Transistors HEMT

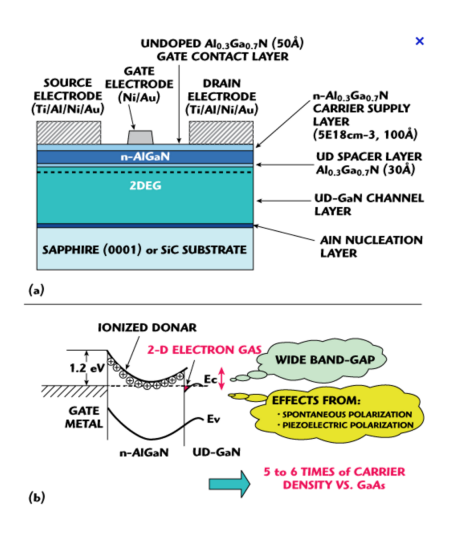

Figure 13 – Shéma du HEMT

Le HEMT (High Electron Mobility Transistor ), est un type de FET qui permet de travailler avec des fréquences micro-ondes très élevées. La particularité du HEMT c'est sa hétérojonction NP ( différents matériaux utilisés dans le deux côtés de la jonction). Le HEMT est différent aux FET et permet d'assurer une plus haute performance, particulièrement dans les applications des ondes radios.

Dans le cadre de notre projet, les données utilisées appartiennent à des HEMT GaN. Il s'agit de transistors récemment mis au marché pouvant remplacer les HEMT à base de Si grâce à ses avantages. Ceci dit, les HEMT GaN disponibles sont encore en-dessous de leurs limite théorique.

Les HEMT peuvent être *"Normally-ON"* ou *"Normally OFF"*

- Normally ON (passant) :La tension *VGS* entre la source et la grille doit être inférieure à celle du seuil *Vth* négative pour être maintenu bloqué.
- Normally OFF (bloqué) :La tension *VGS* doit être en-dessous d'une tension *Vth* pour être maintenu bloqué.

Le HEMT est créé à partir de couches minces de GaN et d'autres matériaux (comme l'ALGaN) sur un substrat compatible. L'hétéro-épitaxie (cristal qui croît dans le substrat) permet la croissance du GaN dans un matériau avec lequel il possède un faible désaccord de maille. Le saphir, par exemple, possède une maille de désaccord avec le GaN de 14% . Mais pour des raisons de prix on utilise le plus souvent le Si comme substrat malgré un désaccord de maille de 20% avec le GaN. Ceci produit une résistivité qui empêche le fonctionnement à haute fréquence du transistor.

À l'hétérojonction, plusieurs électrons de la région type N restent à proximité de la jonction hétérogène et forment ce qu'on appelle un gaz bidimensionel d'électrons(ou 2DEG pour 2-Dimension). À l'intérieur de gaz la résistivité est très faible et par conséquence la mobilité des électrons dans le gaz est importante. Un bias appliquée dans la porte est utilisé pour contrôler le nombre d'électrons dans le canal ce qui permet de contrôler la conductivité du transistor.

#### <span id="page-18-0"></span>3.6 HEMT VS MOSFET

Les MOSFET et HEMT ont des caractéristiques électriques différentes (qu'on observe dans le tableau) :

— La charge totale GQ de la grille des HEMT GaN est inférieure

- La grille des HEMT est plus fragile ( limite  $V_{GS}$  de -5V/+6V contre  $20\mathrm{V}$ pour les MOSFET)
- La température de fonctionnement maximale de HEMT est plus faible et les fuites de courant (grille et drain) sont supérieures à celles du MOSFET

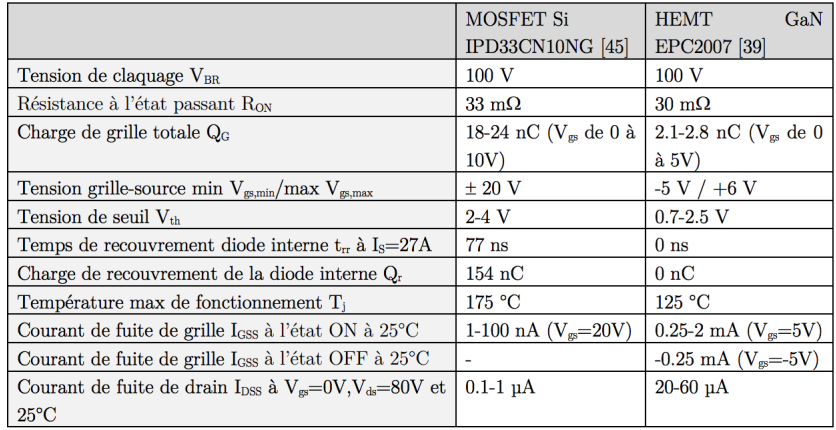

FIGURE 14 – Tableau de comparaison à  $25^{\circ}\text{C}$  des caractéristiques électroniques du MOSFET et du HEMT GaN

### <span id="page-20-0"></span>4 Application Scilab

Nous avons développé l'application avec le logiciel Scilab. Le code se divise en quatre grandes parties : l'extraction des données, la création de la base de données, le traçage des fonctions et la création de l'interface graphique. Tous les algorithmes ont été testés avec différentes données pour vérifier leur fonctionnement.

#### <span id="page-20-1"></span>4.1 Présentation générale

#### <span id="page-20-2"></span>4.1.1 Fonctionnalités et algorithmes

Nous allons présenter la documentation/explication des fonctions utilisées :

#### $-$  function entete fichier=extraction entete(fichier)

Cette fonction permet de récupérer l'en-tête sous forme d'un tableau.

— function valeurs\_fichier=extraction\_valeurs(texte)

Permet de récupérer les valeurs d'un fichier. Pour cela on vérifie que chaque case du tableau est un bien un nombre. Ceci pour ne pas récupérer les en-têtes à chaque fois.

— function matrice\_valeurs=valeurs\_en\_matrice(valeurs\_fichier)

Permet de transformer une matrice d'une colonne de type chaine de caractères en une matrice à plusieurs colonnes (on définit les séparateurs entre les colonnes par " ;") de type réel.

— function [matrice\_valeurs\_entete, col\_matrice\_valeurs, row\_matrice \_valeurs]=inserer\_entete\_valeurs(matrice\_valeurs\_init, entete\_fichier)

Permet d'insérer au début de la matrice les informations contenues dans l'en-tête. Par exemple la température, input/output, la date.

#### $-$  function matrice tempo=creation fichier(matrice valeurs entete, entete\_fichier)

Cette fonction permet de compléter la base de données lors de l'ajout d'un nouveau fichier de mesure. Elle teste si dans le dossier "BASE" il existe déjà un fichier pour le composant ajouté. Si oui, il faut ajouter à la fin de ce fichier les nouvelles mesures. Sinon, on créé un nouveau fichier pour ce composant et on y écrit les mesures.

#### $-$  function  $[X, Y]=$ tracer courbes(matrice valeurs, row matrice valeurs, temperature, axeX, axeY, tension\_col, tension\_valeur, erreur)

Permet de récupérer une matrice X et une matrice Y pour tracer une courbe. Pour sélectionner les valeurs qui intéressent l'utilisateur, il faut en entrée la grandeur de l'axe X, la grandeur de l'axe Y, une grandeur de tension et sa valeur, et finalement l'erreur permise sur cette valeur. Ceci afin de sélectionner toutes les valeurs des grandeurs axeX et axeY lorsque tension col=tension valeur  $+/-$  erreur.

#### <span id="page-21-0"></span>4.2 Interface Graphique

On a pu développer l'interface graphique directement sur Scilab en intégrant une partie du code déjà faite. Après avoir créer une figure (fenêtre), nous avons créer des "handles" afin de paramétrer les différents objets que l'on souhaitait insérer dans l'interface graphique. Il a ensuite fallu créer les différentes fonctions associées à ces différents objets de l'interface graphique. Nous avons utilisé pour cela le paradigme de la programmation évènementiel, c'est-à-dire nous avons programmé avec des "callback" (en français : fonctions de rappel), ce qui était la plus grande difficulté. Il s'agit de fonctions qui sont passées en paramètre à d'autres fonctions. Nous avons ainsi pu relier les clics-souris et les valeurs choisis et entrées avec les fonctions du programme. Voici les différentes fonctions :

— function exit\_scilab(handles)

Si l'on clique sur le bouton "Application", cette fonction est appelée et

permet à l'utilisateur de fermer l'application.

#### — function notice\_scilab(handles)

Si l'on clique sur le bouton "Notice", cette fonction est appelée et permet à l'utilisateur de lire quelques instructions à propos de l'application.

#### — function pb\_fichier\_callback(handles)

Si l'on clique sur le bouton "Fichier", cette fonction est appelée et permet à l'utilisateur de choisir un fichier.

#### — function pb\_tableau\_callback(handles)

Si l'on clique sur le bouton "Tableau", cette fonction est appelée et permet à l'utilisateur de créer un fichier avec toutes les valeurs qui respectent les paramètres choisis par l'utilisateur avec les autres fonctions callbacks.

#### — function pb\_tracer\_callback(handles)

Si l'on clique sur le bouton "Tracer", cette fonction est appelée et permet à l'utilisateur de tracer un graphe à partir des différents paramètres définis par l'utilisateur avec les autres fonctions callbacks.

#### $-$  function pb effacer callback(handles)

Si l'on clique sur le bouton "Effacer", cette fonction est appelée et permet à l'utilisateur d'effacer la courbe tracée, et les messages d'erreurs affichés.

#### — function [x,mpp]=liste\_callback(handles)

Cette fonction permet de renvoyer la valeur sélectionnée, qui correspond à un numéro de colonne dans la base de donnée, par l'utilisateur pour l'abscisse (x) ainsi que le nom de la valeur (mpp - string).

#### $-$  function  $[{\rm VX,VV}]$ =liste vdsvgs callback(handles)

Cette fonction permet de renvoyer la valeur entrée, qui correspond à un numéro de colonne dans la base de donnée, par l'utilisateur pour le choix entre Vgs et Vds (VX) ainsi que le nom de la valeur (VV - string). Ce choix permet de prendre uniquement les données ayant comme Vgs/Vds la valeur entrée +- erreur.

#### — function [err]=erreur\_callback(handles)

Cette fonction permet de renvoyer la valeur sélectionnée par l'utilisateur pour l'erreur (permettant de définir l'intervalle des Vgs/Vds)

#### — function [y,s]=listey\_callback(handles)

Cette fonction permet de renvoyer la valeur sélectionnée, qui correspond à un numéro de colonne dans la base de donnée, par l'utilisateur pour l'abscisse (y) ainsi que le nom de la valeur (s - string).

De plus, nous avons utilisé le mot-clé global en début de programme qui nous a permis de partager certaines variables en lecture/écriture entre certaines fonctions. Toutes les affectations à ces variables sont propagées à toutes les autres fonctions ayant déclaré cette variable globale. Voici les différentes variables globales que nous avons utilisé : global s  $p X Y$ obj VV VX err Filename. La variable p représente le string du nom de la variable des abscisses, le X et le Y représentent les données (après le paramétrage) et obj représente la valeur de la température entrée. Nous avons choisis de mettre ces variables en globales car elles sont utilisées dans plusieurs fonctions.

## <span id="page-24-0"></span>Quatrième partie Conclusions et perspectives

Nous avons rencontré différentes types de difficultés dont la principale fut l'utilisation d'un logiciel auquel nous n'étions pas familiarisés. Ceci a été particulièrement vrai pour la conception de l'interface graphique. Une autre difficulté que nous avons rencontré a été la mise en commun du travail individuel pour la conception de l'application.

Néanmoins, il nous a paru intéressant de développer une application, puisque aucun d'entre nous ne l'avait déjà fait.Nous avons pu acquérir des nouvelles compétences informatiques, en ce qui concerne la programmation par callback et le paradigme de la programmation évènementiel ; ainsi que des nouvelles méthodes de réflexion.

Enfin, nous avons pu prendre concience du travail de recherche d'un doctorant et approfondir nos connaisances sur les transistors.

#### <span id="page-25-0"></span>Références

- <span id="page-25-2"></span>[1] Junction field effect transistor. [http://hyperphysics.phy-astr.gsu.edu/](http://hyperphysics.phy-astr.gsu.edu/hbase/electronic/fet.html) [hbase/electronic/fet.html](http://hyperphysics.phy-astr.gsu.edu/hbase/electronic/fet.html). Accessed : 2016-03-12.
- <span id="page-25-3"></span>[2] Junction field effect transistor. [http://www.electronics-tutorials.ws/](http://www.electronics-tutorials.ws/transistor/tran_5.html) [transistor/tran\\_5.html](http://www.electronics-tutorials.ws/transistor/tran_5.html). Accessed : 2016-03-19.
- <span id="page-25-5"></span>[3] Les transistors à effet de champ, how published  $=$  [http://ressources.](http://ressources.univ-lemans.fr/acceslibre/um/pedago/physique/02/cours_elec/jfet.pdf) [univ-lemans.fr/acceslibre/um/pedago/physique/02/cours\\_elec/](http://ressources.univ-lemans.fr/acceslibre/um/pedago/physique/02/cours_elec/jfet.pdf) [jfet.pdf](http://ressources.univ-lemans.fr/acceslibre/um/pedago/physique/02/cours_elec/jfet.pdf), note =  $Accessed : 2016-04-16$ .
- <span id="page-25-6"></span>[4] Transistors. <https://learn.sparkfun.com/tutorials/transistors>. Accessed : 2016-02-20.
- <span id="page-25-7"></span>[5] Transistorsaeffetdechamp, howpublished = [http://users.polytech.](http://users.polytech.unice.fr/~cpeter/elec/docs_cours/5_transistorfet.pdf) [unice.fr/~cpeter/elec/docs\\_cours/5\\_transistorfet.pdf](http://users.polytech.unice.fr/~cpeter/elec/docs_cours/5_transistorfet.pdf), note Accessed : 2016-06-01.
- <span id="page-25-4"></span>[6] What is a mosfet : Basics tutorial. [http://www.radio-electronics.](http://www.radio-electronics.com/info/data/semicond/fet-field-effect-transistor/mosfet-basics-tutorial.php) [com/info/data/semicond/fet-field-effect-transistor/](http://www.radio-electronics.com/info/data/semicond/fet-field-effect-transistor/mosfet-basics-tutorial.php) [mosfet-basics-tutorial.php](http://www.radio-electronics.com/info/data/semicond/fet-field-effect-transistor/mosfet-basics-tutorial.php). Accessed : 2016-02-25.
- <span id="page-25-8"></span>[7] Romain Grézaud. *Commande de composants grand gap dans un convertisseur de puissance synchrone sans diodes*. PhD thesis, Energie électrique. Université de Grenoble. Français. <tel- 01121124>, 2014.
- <span id="page-25-1"></span>[8] Ian poole. Hemt, high electron mobility transistor tutorial. *radioelectronics.com*.
- <span id="page-25-9"></span>[9] Julio Brandelero, Bernardo Cougo, Thierry Meynard, Nicolas Videau, Olivier Goualard, Xavier Bonnin, Henri Schneider. *valuation des pertes par commutation pour la conception des convertisseurs et applications des composants grand gap*. PhD thesis, Symposium de Génie Electrique 2014, Jul 2014, Cachan, France.<hal-01065310>, 2014.

[\[8\]](#page-25-1) [\[1\]](#page-25-2) [\[2\]](#page-25-3) [\[6\]](#page-25-4) [\[3\]](#page-25-5) [\[4\]](#page-25-6) [\[5\]](#page-25-7) [?] [\[7\]](#page-25-8) [\[9\]](#page-25-9)

### <span id="page-26-0"></span>Cinquième partie

## Annexes

1

## <span id="page-26-1"></span>5 Code de l'application

```
2 // Corps du programme
3
4 //variable globale Filename=fichier choisi par l'utilisateur.
5 global s p X Y obj VV VX err Filename
 6
\tau function exit scilab(handles) //option pour quitter l'application
\text{ss} = \text{msg} = \text{gettext}("Voulez vous variant quitter l"application ?");9 answ = messagebox(msg, gettext("Quitter Scilab"), "quextion", [gettext("Oui") gettext
       ("Non")], "modal");
_{10} if answ==1 then
11 //exit;
12 \qquad \qquad \text{close}(f);13 end
14 endfunction
15
16 function notice scilab(handles) //donne quelques indications pour savoir utiliser l'
        application
17 messagebox(["Fichier : extension csv." " Paramtres : Veuillez bien suivre l '' ordre
          prdfinis " "Temprature : en degr Celsius ." "Tension : en V" "Bouton tableau :
       permet de crer un fichier csv contenant les valeurs paramtres du fichier
         slectionn ." ], "NOTICE")
18 endfunction
19
20 function pb_fichier_callback(handles) //renvoie le fichier choisi
21 global Filename
22 Filename=uigetfile(["*.csv"])
23 endfunction
24
25
26
27 function pb_tableau_callback(handles) //permet de crer un tableau partir des
        donnes selectionnes ( paramtrage ).
28 \text{nom=s++}"_contre_"+p+"_T="+obj.string+"_"+VV+"="+string(VX)+"_ e="+
       string(err)+".csv";
29 // nom="Tableau" + p+"" + s+obj. string+VV+".csv";
```

```
30 filename= fullfile (nom);
31 \qquad Z=[p \text{ s}; \text{string}(X) \text{ string}(Y)]32 csvWrite(Z,filename);
33 obje=findobj('tag', ' error ');
34 obje. string="Fichier cre ";
35 \t\t \text{obje}.BackgroundColor = [0.4 0.2 0.4];
36 endfunction
37
38
39
40 function pb_tracer_callback(handles) //permet de tracer un graphe avec des paramtres
          prdfinis .
41 global s p X Y obj VV VX err Filename
42
43 pb_effacer_callback(handles);
44
45 // Cration d'une matrice partir du fichier
46 texte=read csv(Filename);
47 entete fichier=extraction entete(texte);
48 // test
49 if entete fichier=='input' | entete fichier=='output' then
50 texte=read_csv(Filename);
51 matrice valeurs=csvRead(Filename,";",",","string");
52 else
53 disp( entete_fichier )
54 [ valeurs fichier, position entete]=extraction valeurs(texte);
55 matrice valeurs=valeurs en matrice(valeurs fichier);
56 [matrice_valeurs_entete, col_matrice_valeurs, row_matrice_valeurs]=
       inserer_entete_valeurs(matrice_valeurs, entete_fichier);
57 [sortie fonction, filename]=creation fichier(matrice valeurs entete, entete fichier);
58 matrice valeurs=csvRead(filename,";",",","string");
59 end
60 // Variables des paramtres choisis par l'utilisateur
\begin{bmatrix} [x1,p] = \text{liste\_callback}(\text{handles}) \end{bmatrix} / x1 \text{ prend l' ordonne et p le nom string.}[yl,s]=listey callback(handles) //y1 prend l' ordonne et p le nom string.
\epsilon<sup>63</sup> [ err]=erreur callback(handles) //prend la valeur de l ' erreur entre .
64 [VX,VV]=liste_vdsvgs_callback(handles) //VX prend la tension choisie (numro de
       colonne) et VV la valeur entre .
65 obj= findobj('Tag','temperature'); //obj prend la valeur de la temprature entre .
66 objV= findobj('Tag','vdsvgs'); //objV prend le nom Vds ou Vgs slctionn
67 obj1= findobj('Tag',' error'); //obj1 est la case qui est affich pour les messages d
        'erreurs.
68 obj1.string="";
```

```
69 obj1.BackgroundColor = [1 1 1];
70
71 // On vrifie si les paramtres sont correctes
72 Verification1 =find((strtod(matrice_valeurs(:,3))==strtod(obj.string)))
73 if Verification1 == \parallel then
74 \qquad \qquad \text{obj}e=\text{findobj}('tag', 'error');75 obje. string="Valeur temperature non valide";
76 obje.BackgroundColor = [0.9, 0.1, 0.1];
77 end
78 Verification 2 = find(strtod(matrice_valeurs(:,VX)) < = (strtod(objV.string)*(1+err)) &
       strod(matrice_value(xVX))\geq (strod(objV.string)*(1-err)))<sup>79</sup> if Verification2 ==\parallel then
80 obje=findobj('tag', ' error ');
81 obje. string="Valeur tension non valide";
82 obje.BackgroundColor = [0.9, 0.1, 0.1];
83 end
84 if Verification2 == \& Verification1 = \& len
85 obje=findobj('tag', ' error ');
86 obje. string="Valeurs entres tension/ temprature non valides";
87 obje.BackgroundColor = [0.9, 0.1, 0.1];
88 end
89
90 // On trace la courbe selon les paramtres ( correctes ) dfinis .
91 if Verification1 \tilde{=} | & Verification2 \tilde{=} | then
92 [X,Y,I]=tracer_courbes(matrice_valeurs,strtod(obj.string), x1,y1,VX,strtod(objV.
       string),err);
93 [r2 \text{ c}2]=size(I);_{94} traceX=X(1);
95 \text{traceY=Y(1)};96 for (i=2:c2-1)97 if (X(i,1))>-1E-3 & (X(i,1)<1E-3) then
98 X(i,1)=0;99 end
100 if (Y(i,1) > -1E-3) & (Y(i,1) < 1E-3) then
Y(i,1)=0;102 end
103 if (X(i,1) < X(i+1,1)) then
104 traceX=[traceX X(i+1)];
105 \text{traceY} = [\text{traceY Y(i+1)}];106 else
107 plot(traceX,traceY);
108 traceX=X(i);
109 trace Y = Y(i);
```

```
110 end
111 end
112 xtitle ("Courbe",p,s)
\mbox{obj}(\mbox{'tag'},\mbox{'error'});114 obje.string="Courbe trace";
115 obje.BackgroundColor = [0.4 \ 0.2 \ 0.4];
116 end
117
118
119 endfunction
120
121 function [err]=erreur callback(handles) //renvoie la valeur de l ' erreur choisie .
_{122} pop = findobj("Tag", "erreur");
123 selected = get(pop, "Value");
124 err=selected
125 endfunction
126
127 function pb effacer callback(handles) // effacer la courbe
128 delete(handles.obj4.children);
129 obj1= findobj('Tag',' error');
130 obj1. string="";
131 obj1.BackgroundColor = [1 1 1];
132 endfunction
133
134 function [x,mpp]=liste_callback(handles) // le x prend la valeur de l'abscisse et
        le mpp le string de l ' abscisse
_{135} objsd = findobj("Tag", "liste");
136 items = get(objsd, "String");
137 selected = get(objsd, "Value");138 mpp=items(selected)
139 select mpp,
140 \qquad \text{case} \text{ "Ig" then } x=4,_{141} case "Id" then x=5,
142 case "Vgs" then x=6,
_{143} case "Vds" then x=7,
144 end
145 endfunction
146
147
148
149 function [VX,VV]=liste_vdsvgs_callback(handles) //renvoie VX la nom de la tension
        choisie (numro de la colonne) ainsi que VV la valeur choisie .
150 pop = \text{findobj}("Tag", "liste\_vdsvgs");
```

```
151 items = get(pop, "String"),152
153 selected = get(pop, "Value");
154 VV=items(selected)
155 select items(selected),
156 case "Vgs" then VX=6,
157 case "Vds" then VX=7,
158 end
159 drawnow();
160 endfunction
161
162 function [y,s]=listey callback(handles) // le y prend la valeur de l' ordonne et le s le
        string de l'ordonne.
163 drawlater(); clear ;
_{164} pop = findobj("Tag", "listey");
_{165} items = get(pop, "String");
166 selected = get(pop, "Value");167 s=items(selected)
168 select items(selected),
169 case "Ig" then y=4,
170 case "Id" then y=5,
171 case "Vgs" then y=6,
172 case "Vds" then y=7,
173 end
174 drawnow();
175 endfunction
176
177 // Fonctions permettant la cration d'une matrice partir d'un fichier
178
179 function entete_fichier=extraction_entete(fichier)
180 //Extrait l'en-tte du fichier
181 tmp=fichier(2);
182 filename= fullfile (TMPDIR,"data.csv");
183 csvWrite(tmp,filename,ascii(9));
184 entete tableau=csvRead(filename,";",[],"string");
185
186 info=entete tableau(2);
187 filename= fullfile (TMPDIR, "data.csv");
188 csvWrite(info,filename, ascii (9));
189 entete fichier=csvRead(filename,"_",[],"string");
190 endfunction
191
192
```

```
193 function [ valeurs_fichier , position_entete]=extraction_valeurs(texte)
194
195 compteur valeurs=1;
196 compteur position=1;
197 taille text{text} = size(texte, "r");
198
199 for (i=1:taille texte)200 ligne ascii=ascii(texte(i));
201 if (ligne \arcsin (1) > 47 \& (ligne \arcsin (1) < 58))
202 valeurs_fichier (compteur_valeurs)=texte(i);
203 compteur_valeurs=compteur_valeurs+1;
204 else
205 position_entete_trans(compteur_position)=compteur_valeurs;
206 compteur position=compteur position+1;
207 end
208 end
209 position_entete=unique(position_entete_trans);
210 endfunction
211
212
213 function matrice_valeurs=valeurs_en_matrice(valeurs_fichier)
214 filename= fullfile (TMPDIR,"data1.csv");
215 csvWrite(valeurs fichier ,filename, ascii (9));
216
217 matrice valeurs=csvRead(filename,";",",","string");
218 endfunction
219
220
221 function [matrice_valeurs_entete, col_matrice_valeurs, row_matrice_valeurs]=
        inserer_entete_valeurs(matrice_valeurs_init, entete_fichier)
222
223 col matrice valeurs=size(matrice valeurs init,"c");
224 row matrice valeurs=size(matrice valeurs init,"r");
225
226 longueur temperature=length(entete fichier(1,4))-1;
227 temperature=part(entete_fichier(1,4),1:longueur_temperature);
228
229 colonne=1;
230 for i=2:3
231 for j=1:row matrice valeurs
232 matrice valeurs entete(j,colonne)=entete fichier(1,i);
233 end
234 colonne=colonne+1;
```

```
235 end
236
237 matrice valeurs entete(:,colonne)=temperature;
238
239 for i=2:col_matrice_valeurs
240 for j=1:row matrice valeurs
241 matrice valeurs entete(j,colonne+1)=matrice valeurs init(j,i);
242 end
243 colonne=colonne+1;
244 end
245 endfunction
246
247 function [sortie_fonction, filename]=creation_fichier(matrice_valeurs_entete,
       entete_fichier)
248 racine=ls('C:\Users\Jeremy\Documents'); // ATTENTION ADRESSE A MODIFIER
249250 filename= fullfile (entete fichier (1)+".csv");
251 if (members(filename,racine)==0) then
252 csvWrite(matrice valeurs entete,filename,";");
253 matrice_tempo=[];
254 sortie fonction=1;
255 else
256 matrice tempo=csvRead(filename, ";", [], "string");
257 test=\%F;
258 row_matrice_tempo=size(matrice_tempo,"r");
259 i=1;
260 longueur temperature=length(entete fichier(1,4))-1;
261 temperature=part(entete_fichier(1,4),1:longueur_temperature);
262 while ((i < row matrice tempo+1) & (\text{test} == \text{\%F}))263 test=((matrice tempo(i,1)==entete fichier(2)) & (matrice tempo(i,2)==
       entete fichier(3)) & (matrice tempo(i,3)==temperature));
264 i=i+1;
265 end;
266 if (\text{test}=\mathscr{C}_F)<sup>267</sup> matrice tempo=[matrice tempo;matrice valeurs entete];
268 csvWrite(matrice tempo,filename,";");
269 end;
270 sortie_fonction=0;
271 end;
272 endfunction
273
274
275 function [X,Y,I]=tracer_courbes(matrice_valeurs,temperature, axeX,axeY,tension_col,
```

```
tension_valeur,erreur) // renvoie le X tracer en fonction du Y.
276
277 I=find((strtod(matrice_valeurs(:,3))==temperature)&(strtod(matrice_valeurs(:,
            \label{eq:tao} \mathrm{tension\_col)})\hspace{-0.5mm}<\hspace{-0.5mm}=(\mathrm{tension\_valueur*(1+erreur)}))\hspace{-0.5mm}\&(\mathrm{strtod}(\mathrm{matrice\_values}(:,\mathrm{tension\_col}))\geq=(\text{tension\_valeur}*(1-\text{erreur}))));278 \qquad X = \text{strtod}(\text{matrice\_values}(\text{I}, \text{axeX}));279 Y=strtod(matrice_valeurs(I,axeY));
280
281 endfunction
```